## **Gerenciamento de zona DNS através do WHM/cPanel**

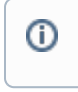

**Observação:** O gerenciamento de zona DNS através do WHM é possível apenas em nossos planos de revenda, VPS e Servidores dedicados.

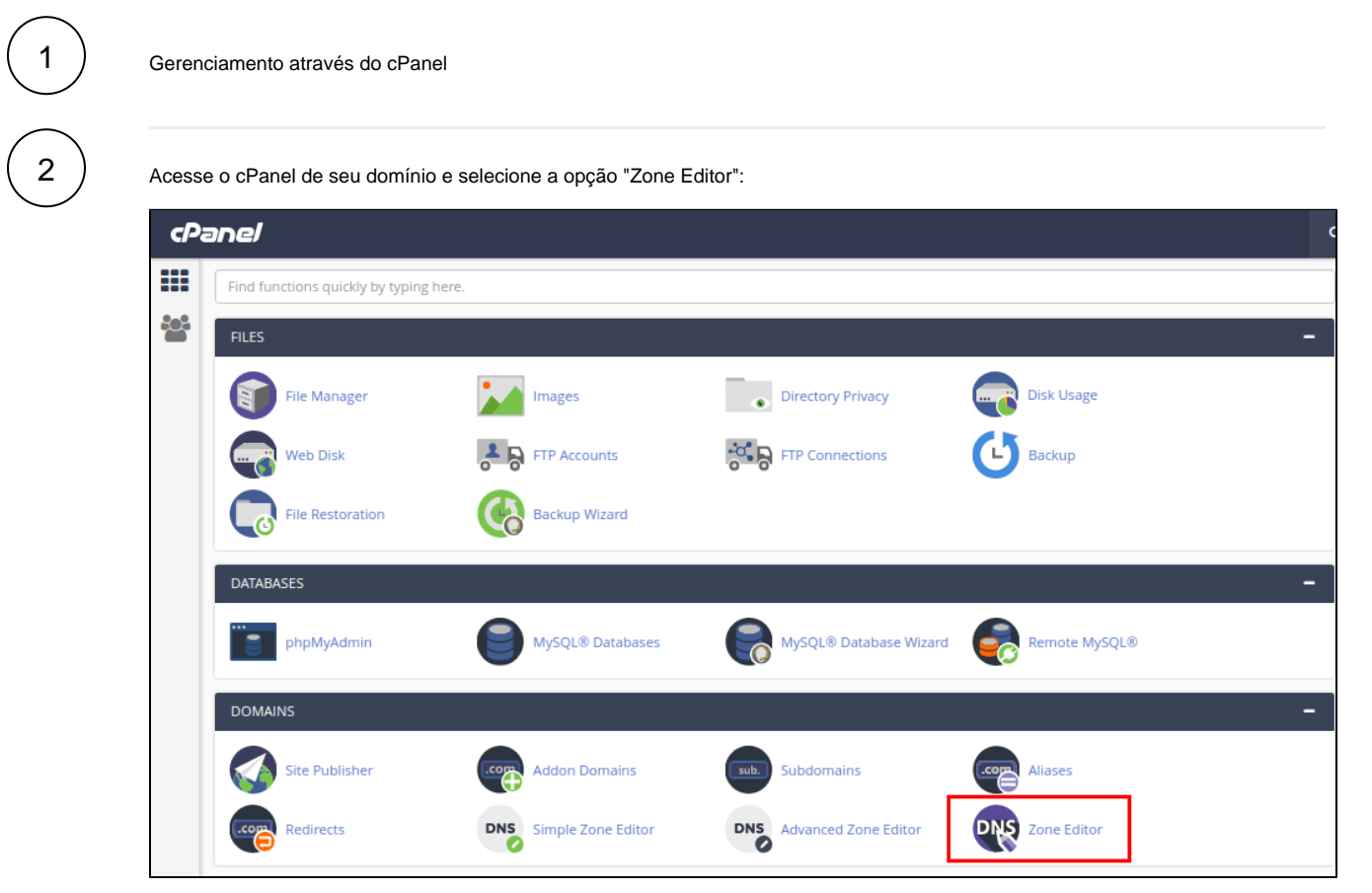

3

Ao acessar esta ferramenta você poderá adicionar ou gerenciar as entradas atuais já configuradas.

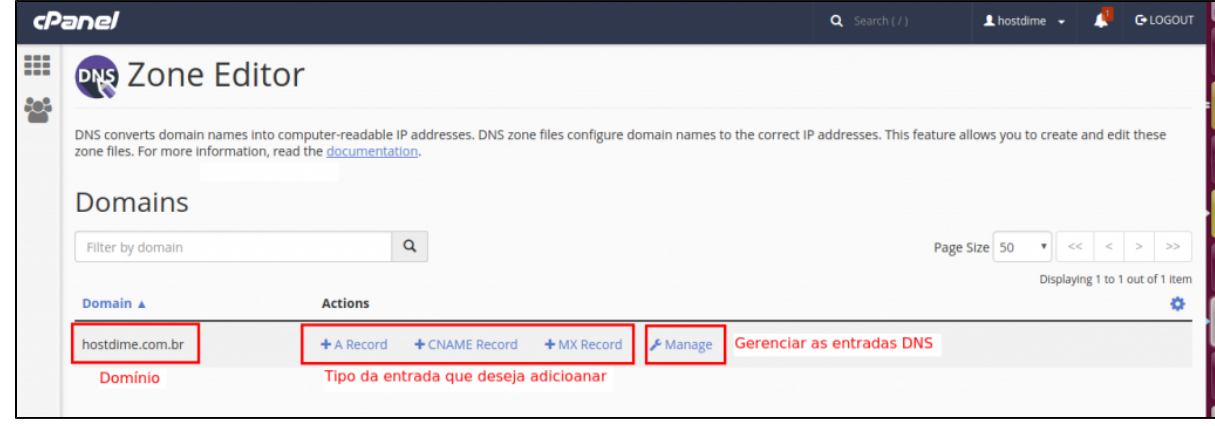

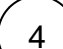

Para remover e editar uma zona já criada utilize o botão "Manage", identifique qual entrada deseja editar ou remover. Caso deseje adicionar utilize o botão "+ Add Record" e crie sua zona personalizada.

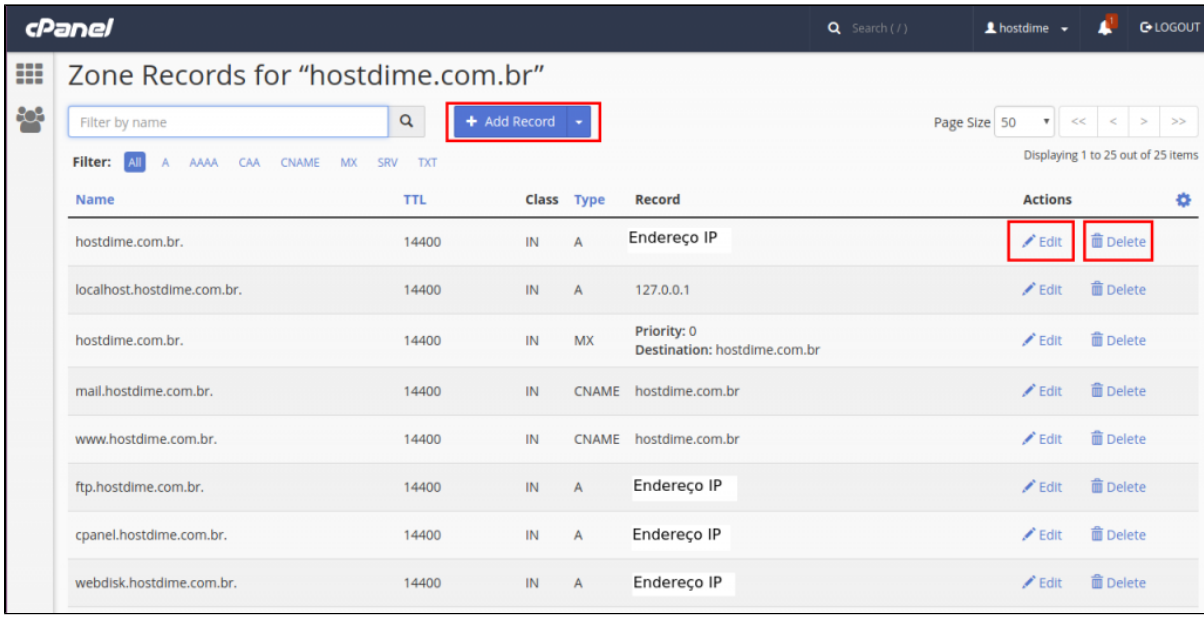

6

## $\begin{array}{c} 5 \end{array}$  Gerenciamento através do WHM

Acesse o seu painel WHM, dentro do WHM localize a opção "**Edit DNS Zone**", escolha o domínio que você deseja ajustar criando, editando ou removendo uma determinada entrada para esto domínio em específico, clique em "**Edit**".

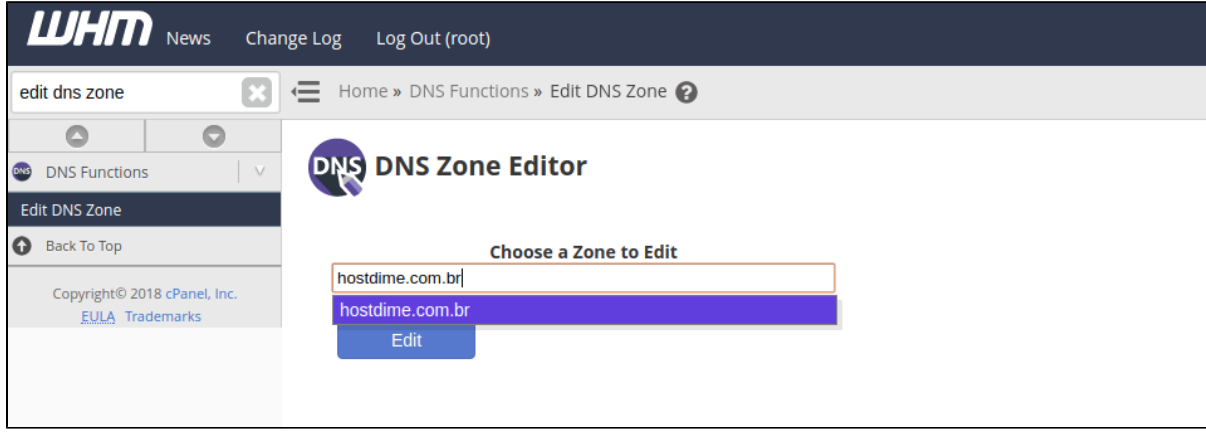

7

Na página que irá abrir, prossiga com as devidas alterações. Se desejar adicionar uma entrada utilize a sessão "**Add New Entries Below this Line",** inserindo os campos Domain, TTL, Record Type.

## **Add New Entries Below this Line**

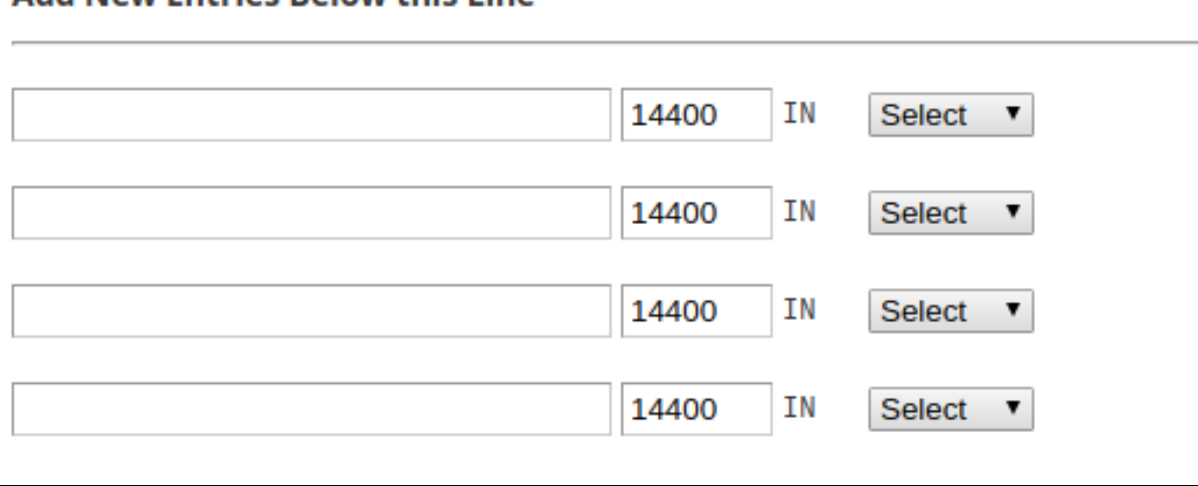

8 Para editar e remover uma entrada já existente basta utilizar a sessão **"Editing zone "[Dominio]"** customizando da forma que desejar seguindo os padrões e sintaxe correta.

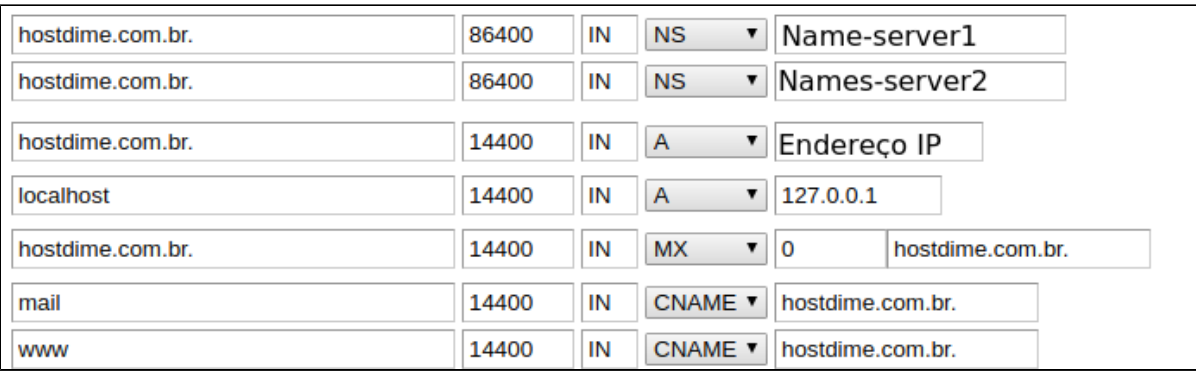

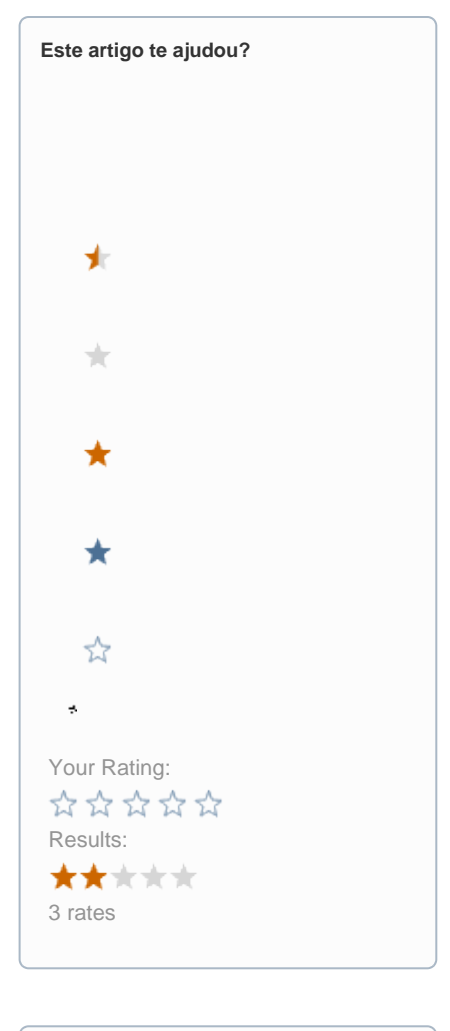

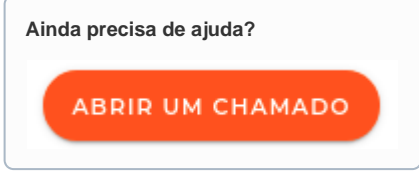